ระบบเผยแพร่ผลงานวิชาการครูและบุคลากรทางการศึกษา สำนักงานเขตพื้นที่การศึกษามัธยมศึกษาลำปาง ลำพูน

## **คูมือการใชงานระบบเผยแพรผลงานทางวิชาการครูและบุคลากรทางการศึกษา สพม.ลำปาง ลำพูน**

1.เขาระบบผานหนาเว็บไซต สพม.ลำปาง ลำพูน ([http://www.sesalpglpn.go.th](http://www.sesalpglpn.go.th/)) ในหมวด E-Service

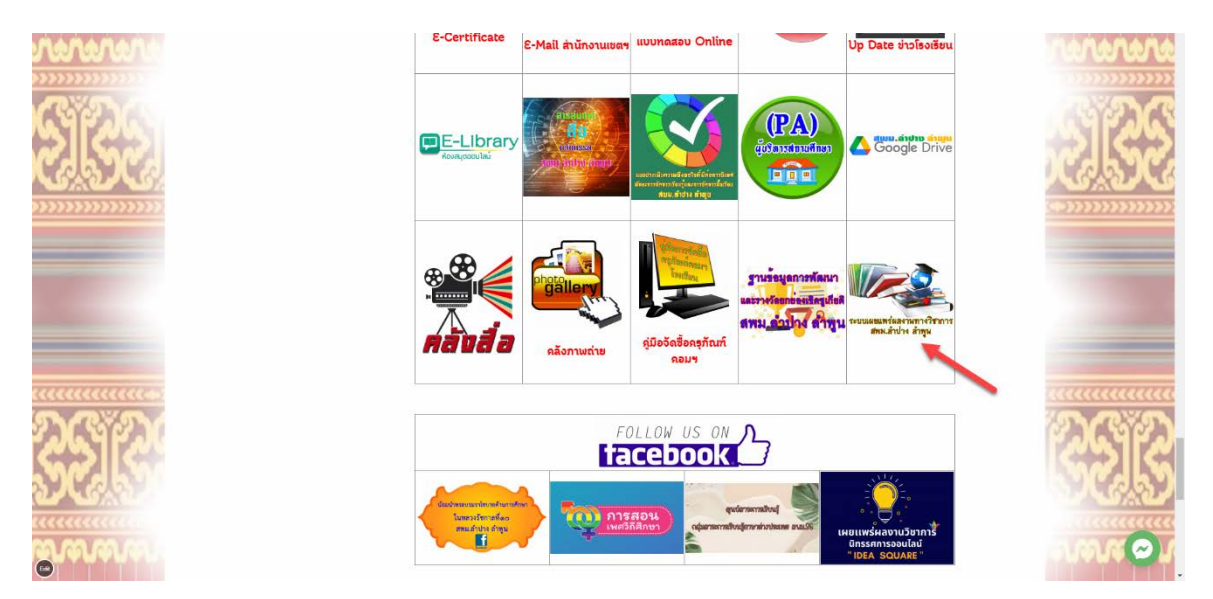

2.ระบบจะแสดงรายชื่อ-นามสกุล โรงเรียนและผลงานทางวิชาการที่มีอยู่ในระบบ เมื่อผู้ใช้งานต้องการจะ อัพโหลดไฟลเอกสารใหคลิกปุม UPLOAD

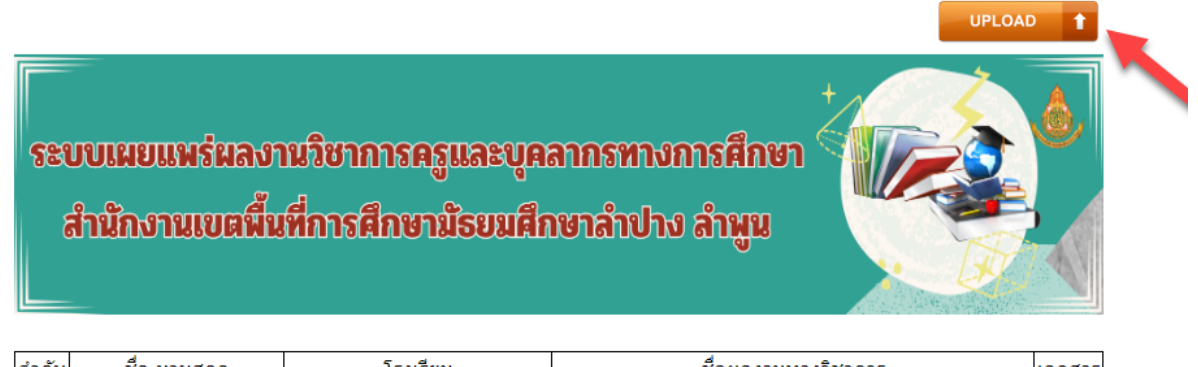

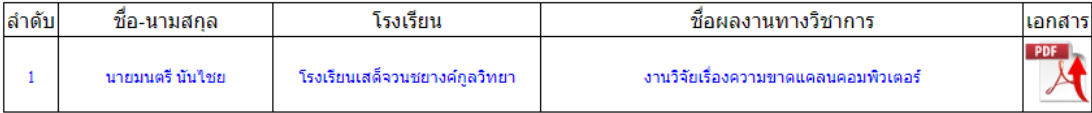

แจ้งปัญหา : หากท่านใดมีปัญหาเกี่ยวกับการนำเข้าไฟล์ผลงานทางวิชาการ ติดต่อ e-mail : montri.n@sesalpglpn.go.th

อกลุ่มบริหารงานบุคคล | สหม.สำปาง สำหนูน: Web Link | Design: Montri Nanchai (DLICT Group)

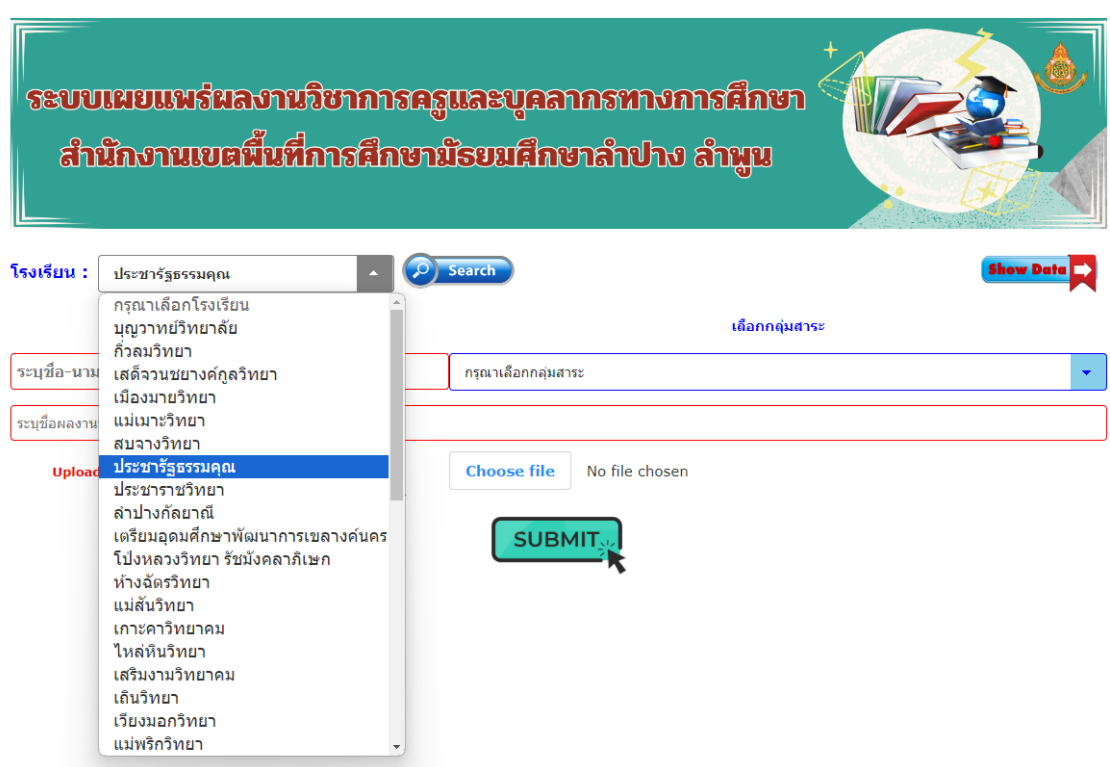

4.กรอกรายละเอียด ชื่อ-นามสกุล เลือกกลุมสาระ ชื่อผลงานทางวิชาการและคลิกปุม Choose file เพื่อเลือกไฟล นามสกุล PDF ที่จะอัพโหลดเขาสูระบบ

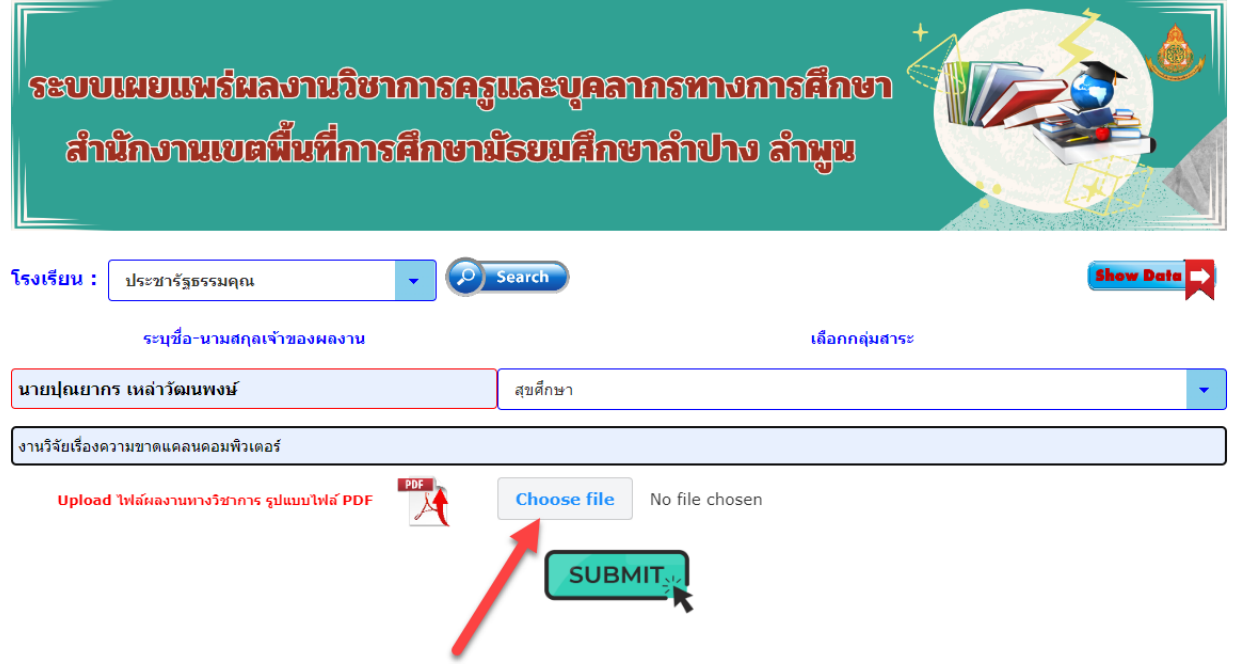

## 3.ให้ผู้ใช้งานเลือกโรงเรียนในสังกัด สพม.ลำปาง ลำพูน และกดปุ่มค้นหา (Search)

5.ระบบจะแสดงหนาตางใหเลือกไฟลผลงานทางวิชาการที่จะอัพโหลด

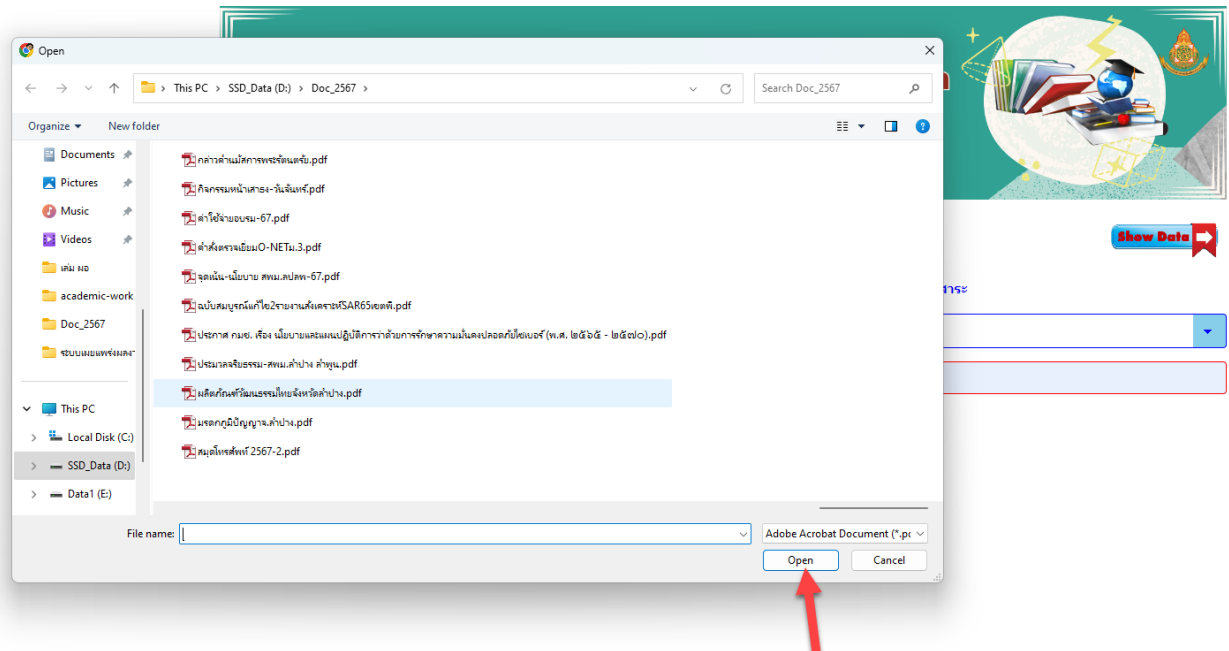

6.เมื่อดำเนินการเสร็จใหคลิกปุม SUBMIT เพื่ออัพโหลดไฟลเอกสารและกลับสูหนาจอแสดงรายชื่อในระบบ

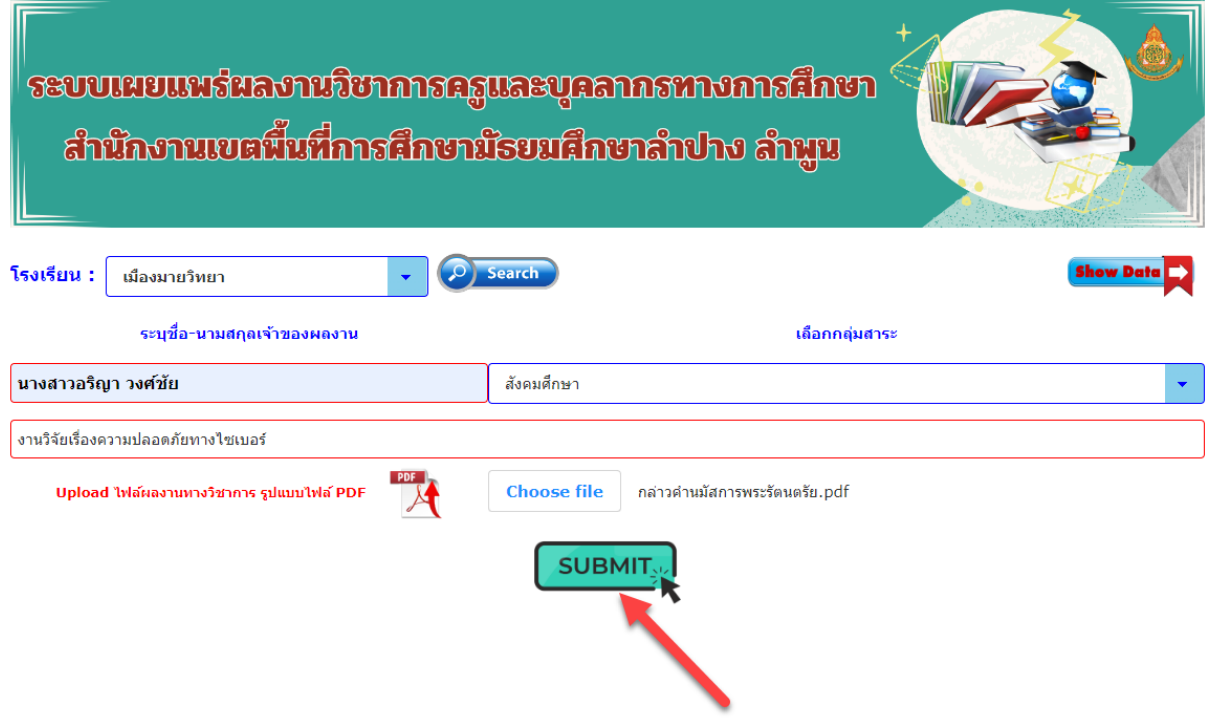